# **Nastavenia zakladovej stanice SIEMENS Gigaset A580IP pomocou sluchadla SIEMENS Gigaset A58H**

o *Zakladne pojmy:* 

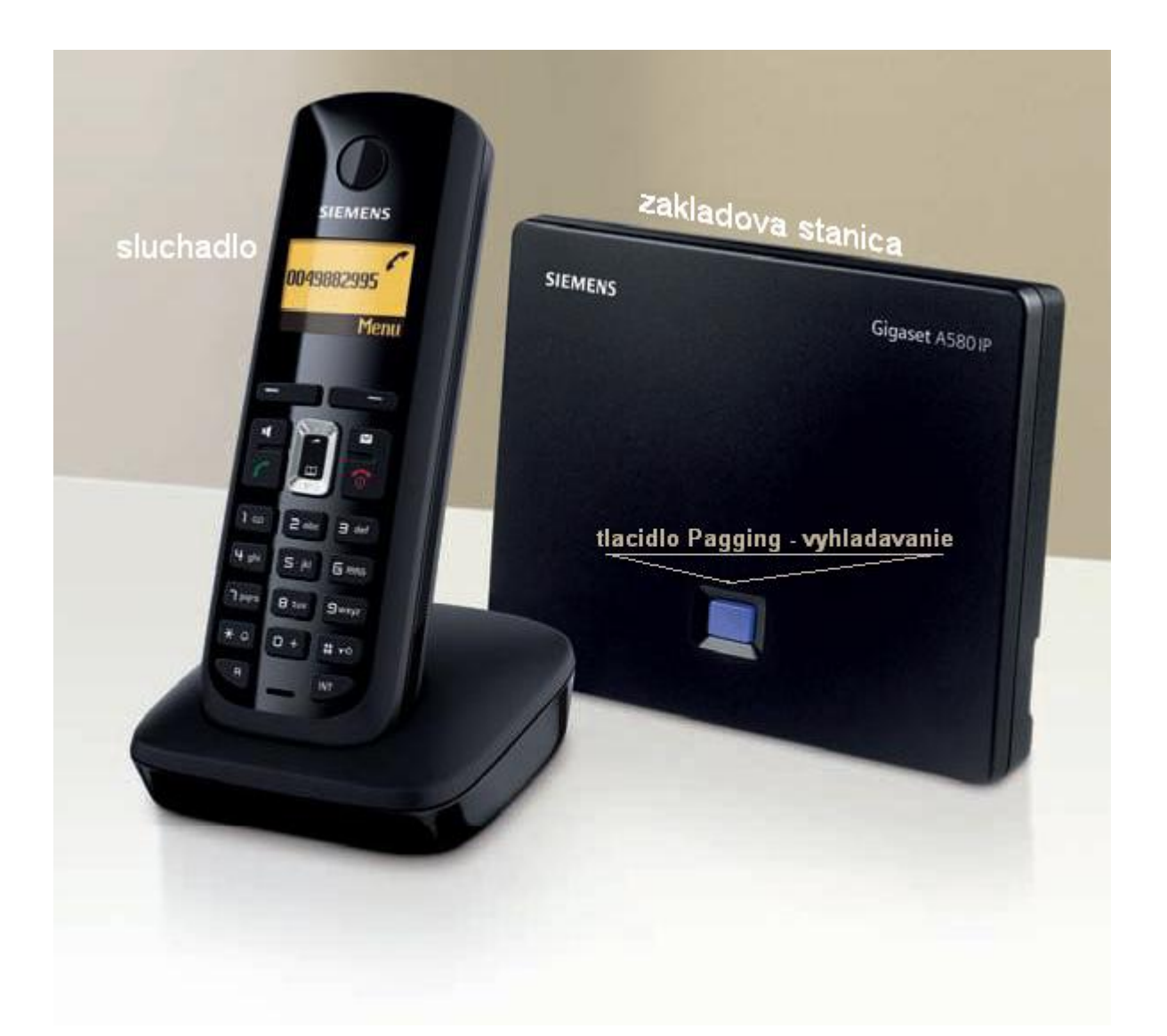

o *prechod z rezimu setrica display-a do pohotovosteho stavu: stlacte 2x tlacidlo zlozenia/vypnutia (tlacidlo so symbolom cerveneho telefonu)* 

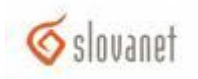

# *1. Krok – prihlasenie sluchadla na zakladovu stanicu*

Po zapojeni zakladovej stanice do elektrickej siete a pripojenia do internetu (router - a) zapnite sluchadlo a pockajte pokial sa neprihlasi na zakladovu stanicu (v lavom hornom rohu display-a v pohotovostnom stave sa objavi ikona sily prijimaneho signalu).

#### V pripade neprihlasenia sluchatka postupujte nasledovne:

- o *Menu->Settings->Handset->Register Handset->OK*
- o *Zadajte PIN zakladovej stanice (default:0000) a stlacte OK. Pocas 60 sek. stlacte na zakladovej stanici tlacidlo Pagging - vyhladavanie (cca 3sek.).*

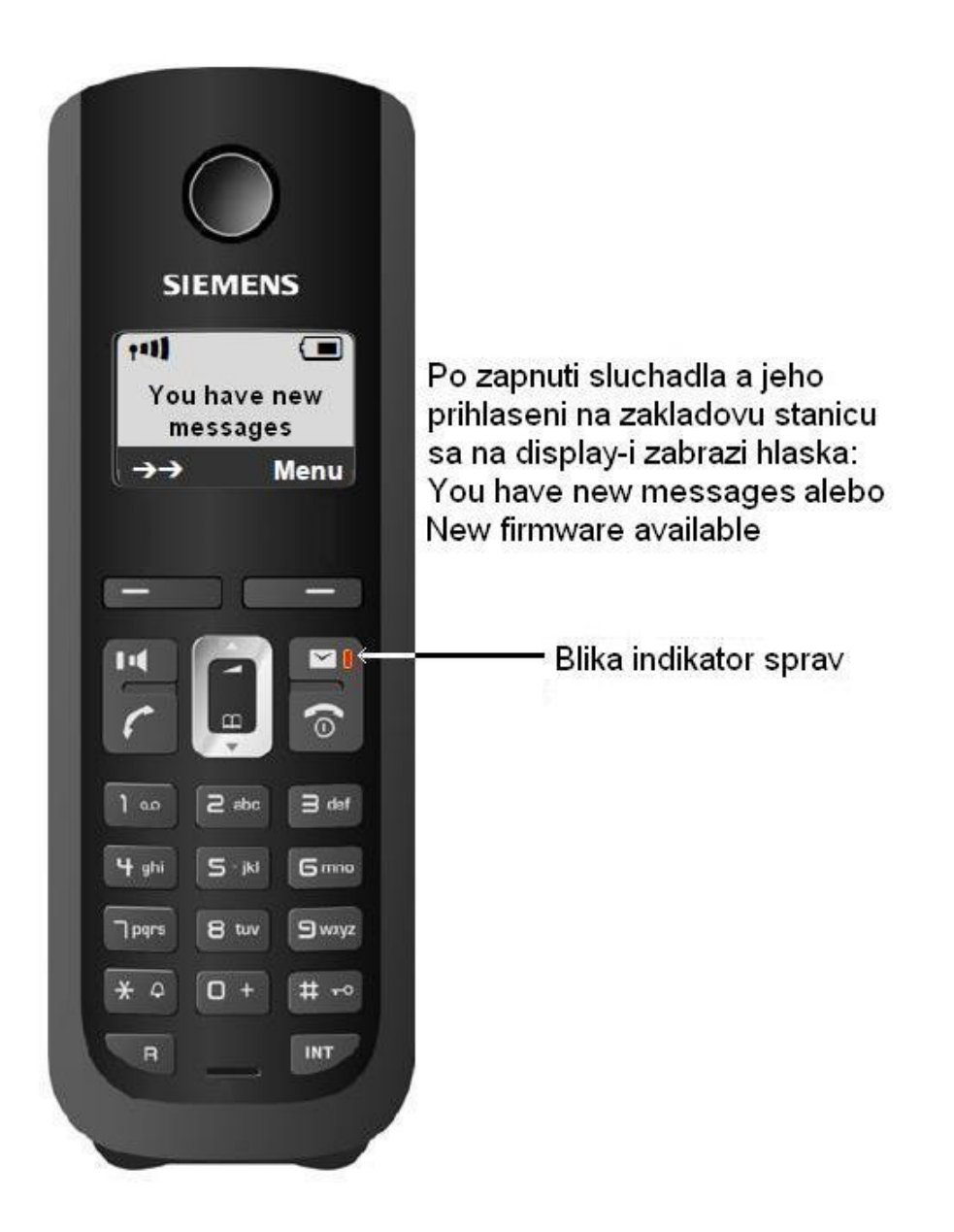

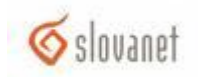

## *2. Krok – stiahnutie firmware-u*

#### Postupujte:

- o *Menu->Settings->Base->Frmware Update->OK*
- o *Zadajte PIN zakladovej stanice (default:0000) a stlacte OK.*

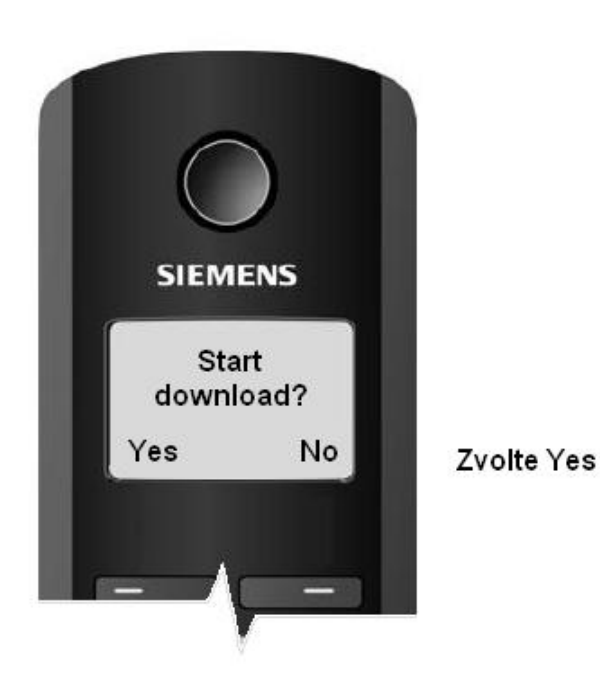

o *Chvilu pockajte na stiahnutie firmware a prihlasenie sluchatka na zakladovu stanicu. V pripade neprihlasenia sluchatka postupujte podla kroku 1.* 

Pozn<sup>.</sup>

3

Ak sa po update firmware zobrazi hlaska "*No update required*", firmware zakladovej stanice je aktualny a nieje potrebny update.

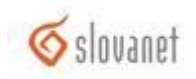

# *3. Krok – nastavenie SIP konta - tel. cislo a heslo pomocou sprievodcu pripojenim*

o *Po prihlaseni sluchadla sa na display-i zobrazi hlaska "You have a new messages" a blika indikator sprav (pozri krok1). Stlacte tlacidlo s obalkou.* 

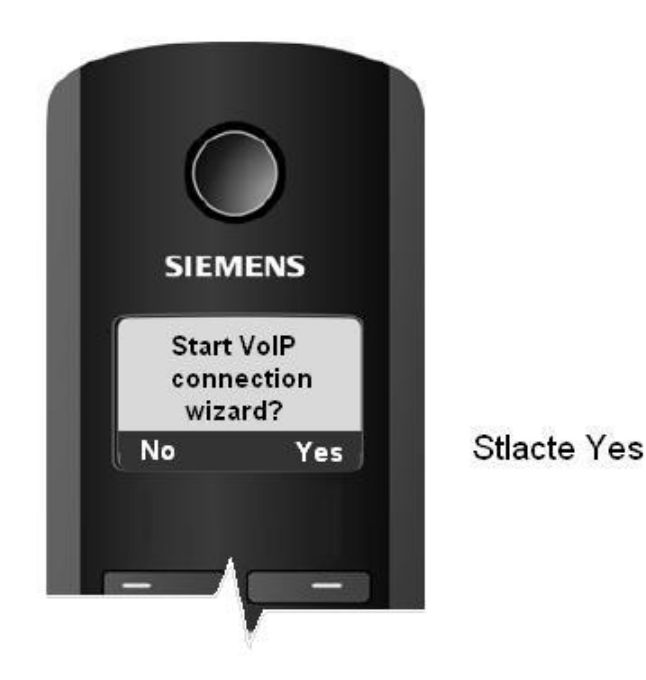

Pozn.:

V pripade, ak sa Vam nepodari nastavit SIP konto doterajsim postupom alebo tlacidlo indikatora sprav neblika, sprievodcu pripojenim mozete spustit znova nasledovne:

o *Menu->Settings->Base->Telephony->Connection Assistant->OK*

Dalsi postup je spolocny pre obidva pripady:

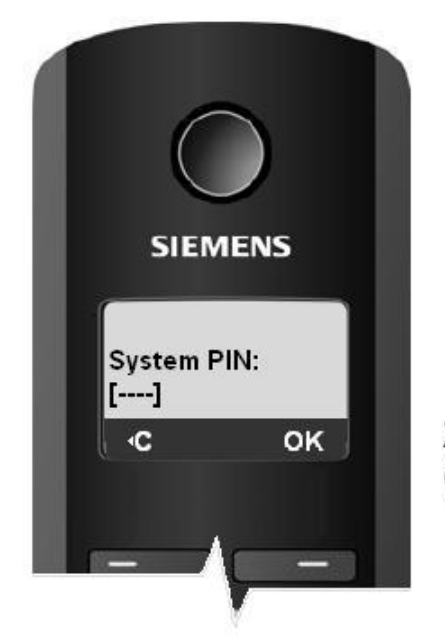

Zadajte PIN sluchadla (predvolene 0000), stlacte OK

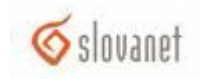

o *Zrusenie configuracie pomocou auto-configuracneho kodu* 

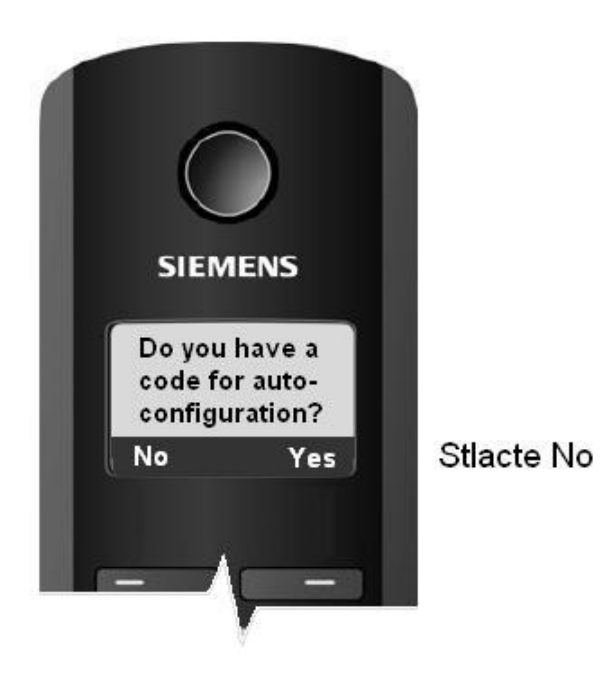

## *4. Krok – nastavenie SIP konta: telefonne cislo a heslo*

o *Parametre sprievodcu:* 

*Krajina: Slovensko, Provider: Slovanet, Username: telefonne. cislo, Authentification name: telefonne cislo, Password: heslo telefonneho cisla.* 

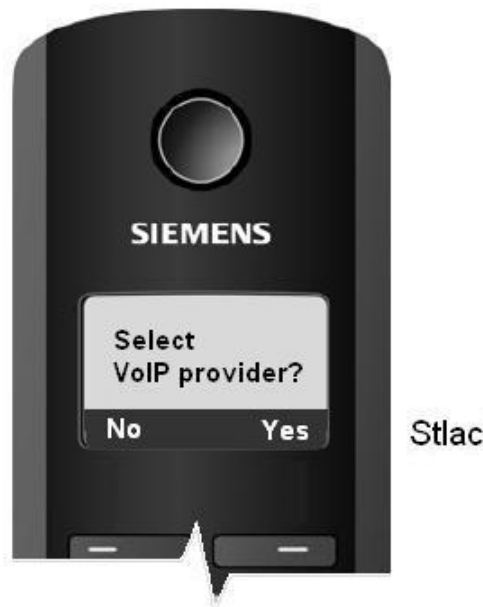

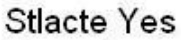

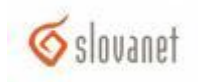

# o *Zvolte krajinu:*

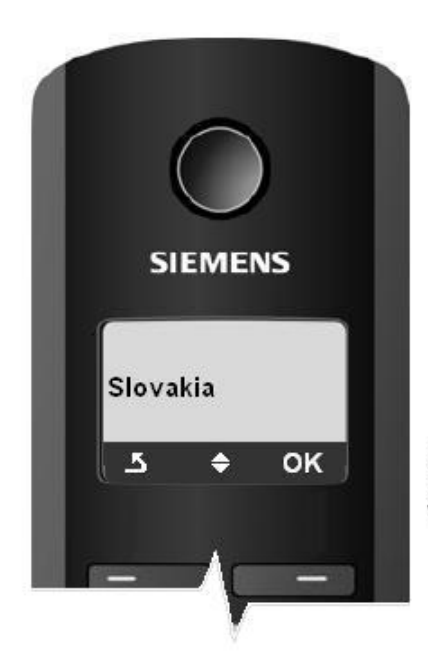

Kurzorovymi sipkami zvolte<br>Slovakia, stlacte OK.

o *Zvolte providera:* 

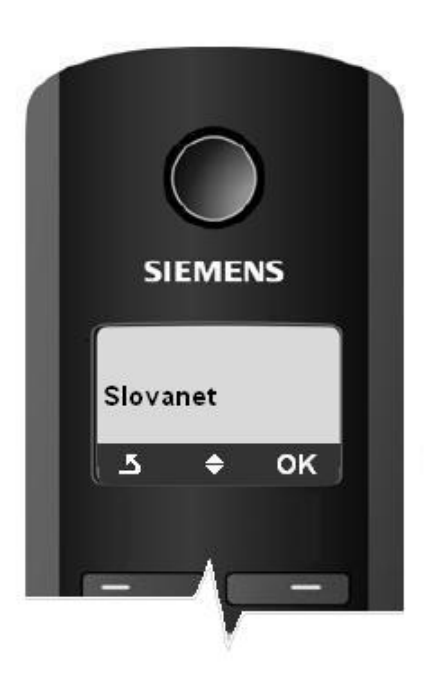

Zo zoznamu zvolte Slovanet, stlacte OK

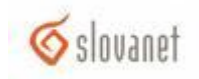

o *Zadajte telefonne cislo (pre zmenu typu klavesnice stlacajte #, klavesnice sa cyklicky menia: Abc->123->abc->Abc):* 

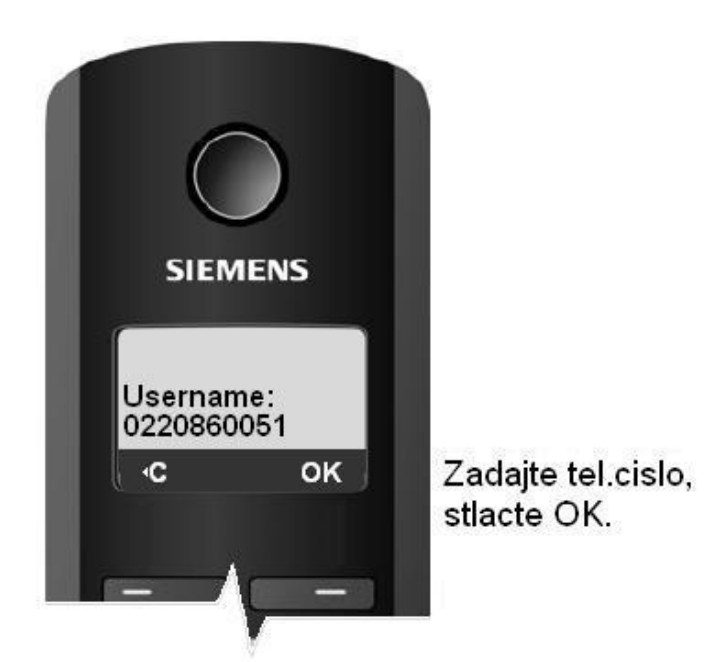

o *Zadajte telefonne cislo (pre zmenu typu klavesnice opakovane stlacte #, klavesnice sa cyklicky menia: Abc->123->abc->Abc):*

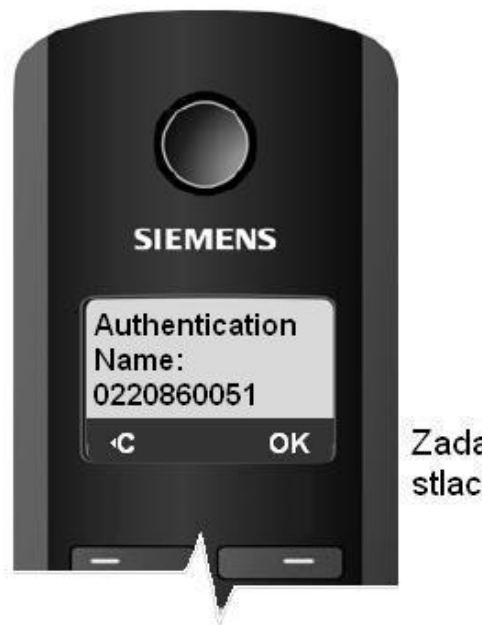

7

Zadajte tel.cislo, stlacte OK.

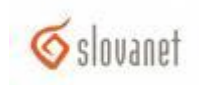

o *Zadajte heslo telefonneho cisla (pre zmenu typu klavesnice opakovane stlacte #, klavesnice sa cyklicky menia: Abc->123->abc->Abc):*

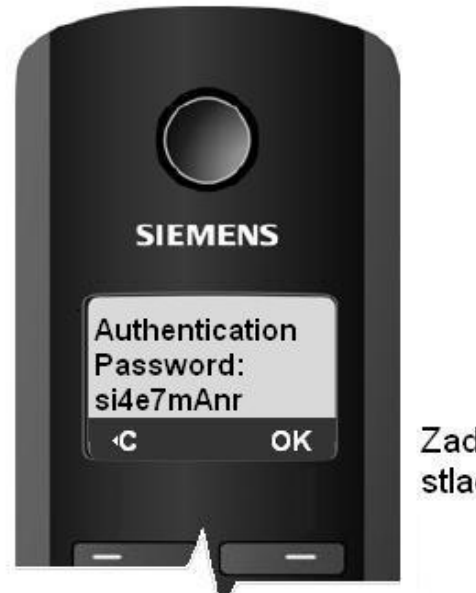

Zadajte heslo k tel. cislu, stlacte OK.

o *Ulozenie konfiguracie:*

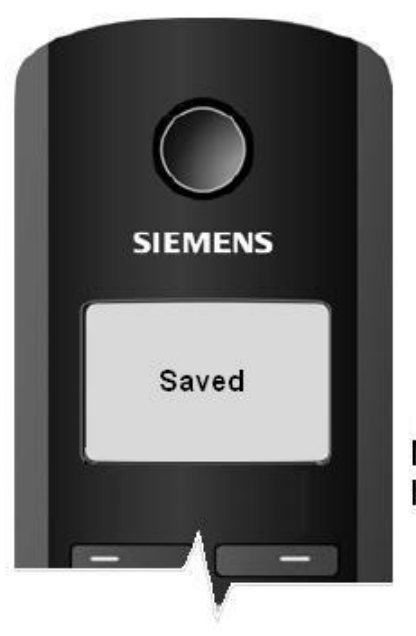

8

Nasledne sa zobrazi hlaska Saved.

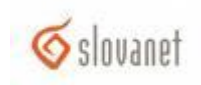

o *Spravne nastavenie SIP konta – telefon je pripraveny na pouzivanie :*

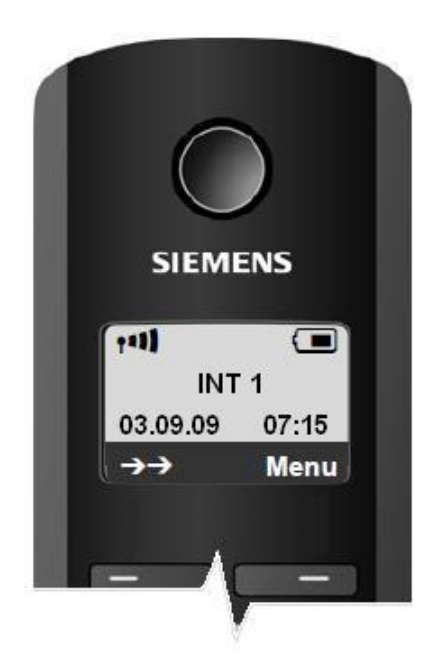

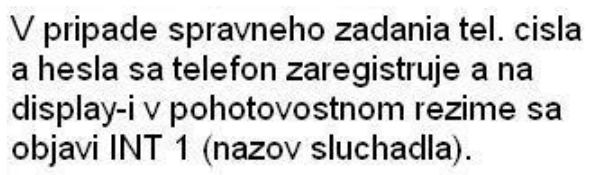

o *Nespravne nastavenie SIP konta:*

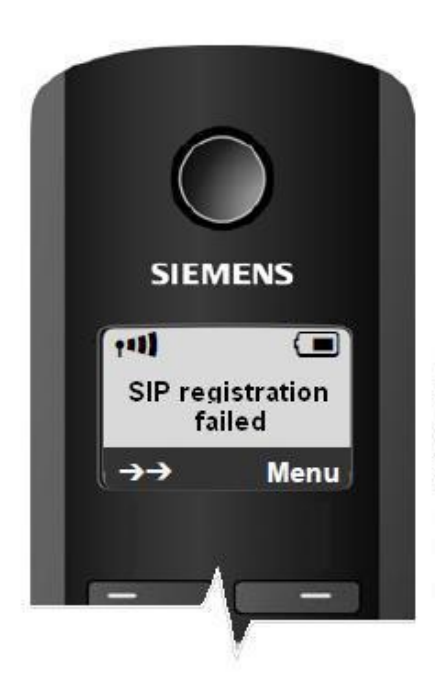

Ak ste zadali nespravne cislo alebo heslo na display-i v pohotovostnom stave sa zobrazi hlaska: "SIP registration failed".

o *Opatovne nastavenie SIP konta: Menu->Settings-> Base->Telephony->Connection Assistant->OK*

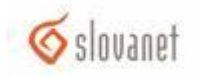